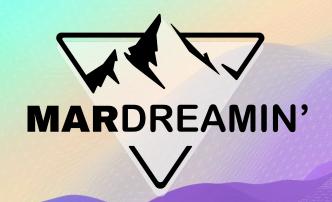

# Deep Dive Into Account Engagement Automations

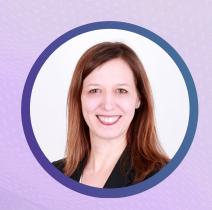

**Jen Kazin**Greenkey, Consultant

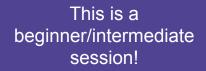

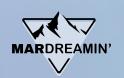

# **Agenda**

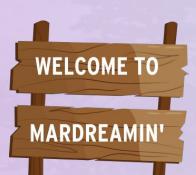

- Dynamic Lists
- Automation Rules
- Completion Rules
- Resource
- Try it out!

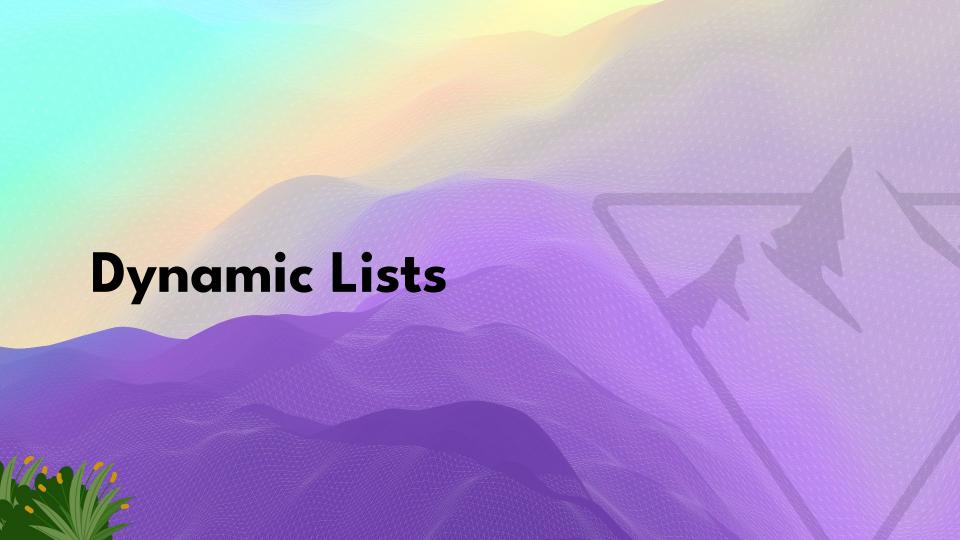

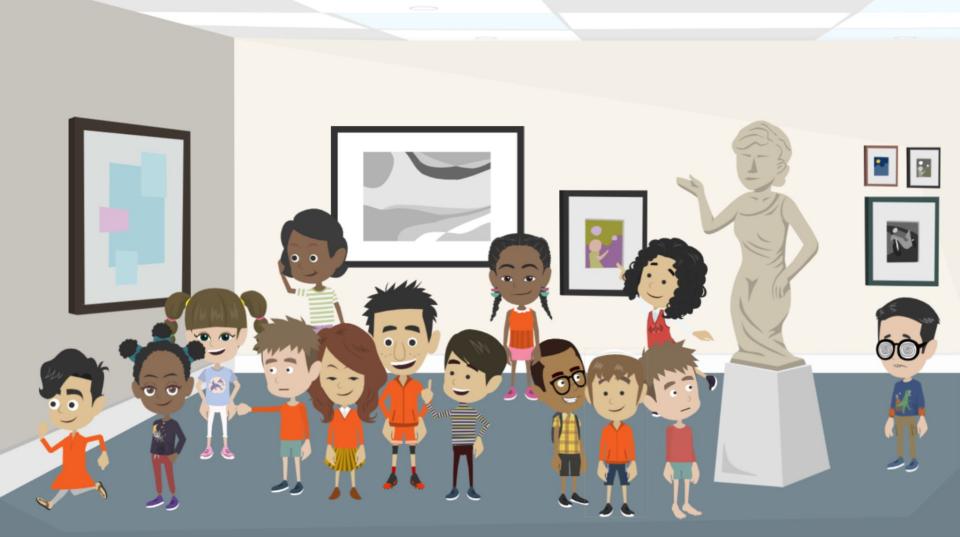

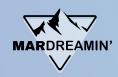

# **Dynamic Lists**

- John Smith
- McKenna Allen
- Jamie Nelson
- Natasha Warner
- Hannah Johnson
- Joe Kotz

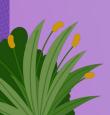

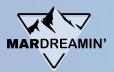

# **Dynamic Lists**

Adds prospects to the list automatically.

The list continuously updates on its own, pulling prospects in when they match criteria and removing them when the don't.

- List membership is exclusively based on criteria (no manual discretion involved).
- You want prospects to be removed from the list if they no longer match criteria.

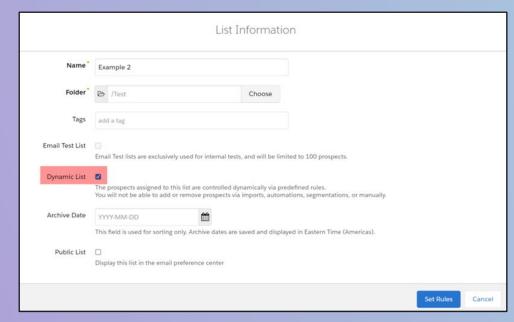

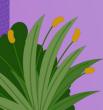

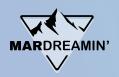

# **Common Dynamic Lists**

- To complete automations (Engagement Studio, delete prospects, tag prospects, etc.)
- To delete free emails
- To suppress emailing competitors
- To suppress emailing vendors
- To suppress emailing too frequently
- To honor GDPR requests
- To eliminate fake first name or last name submissions

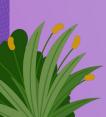

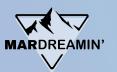

**Dynamic Lists** 

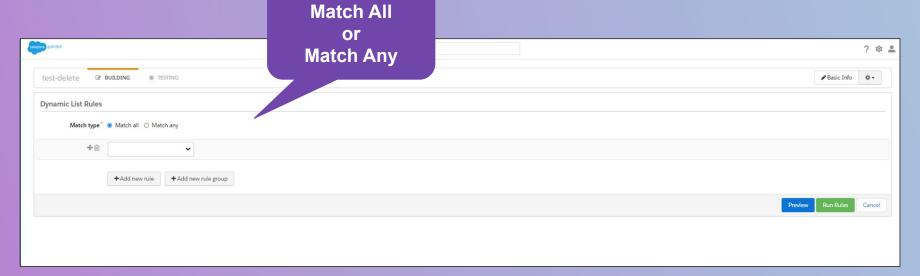

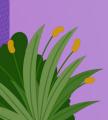

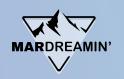

# **Dynamic Lists**

Match ALL= AND

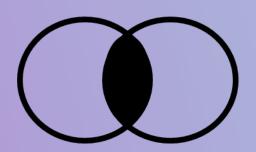

State is Hawaii and Industry is Apparel

(Must be in both)

Match ANY = OR

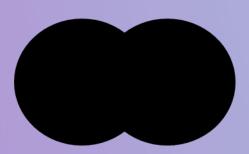

State is Hawaii or
Industry is Apparel

(Can be in either)

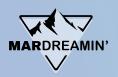

# Example

Create a dynamic list for anyone with an @gmail account OR @hotmail.com

| Dynamic List Rules      |                                                               |
|-------------------------|---------------------------------------------------------------|
| Match type <sup>*</sup> | Match all                                                     |
| + 🗓                     | Prospect default field    Email   contains   @gmail; @hotmail |
|                         | + Add new rule                                                |
|                         | Preview Run Rules Cancel                                      |

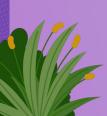

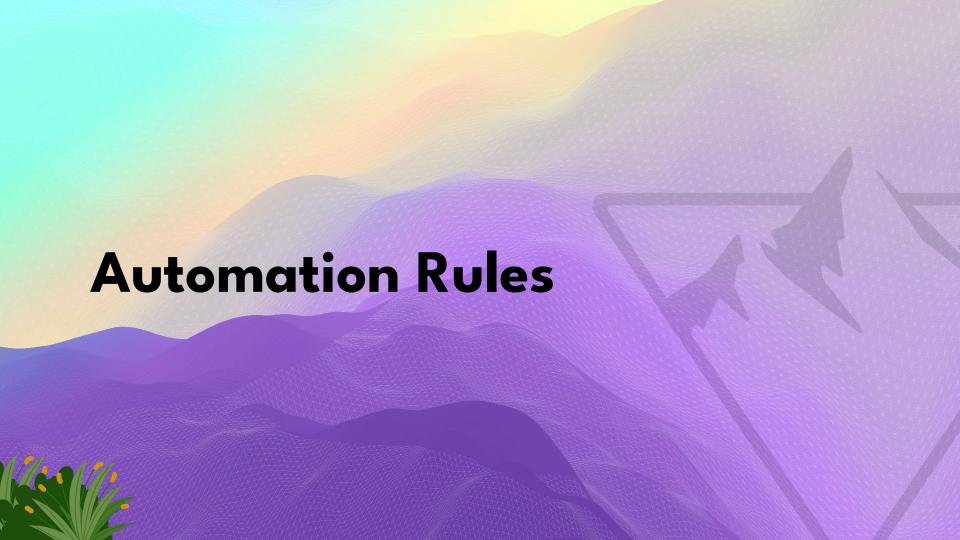

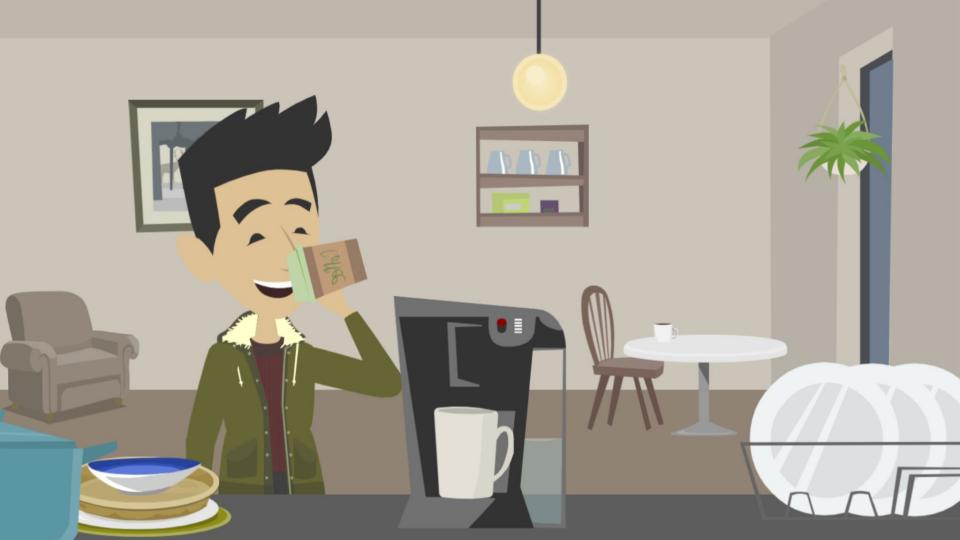

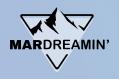

Automation rules are the heavy lifters in the automation toolbox.

They're both powerful and flexible, which makes them a popular choice when automating Account Engagement.

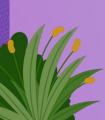

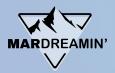

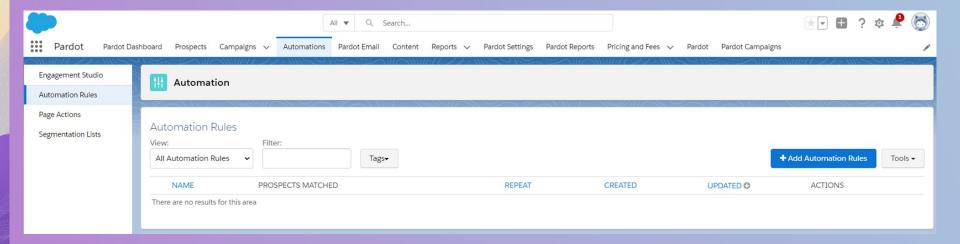

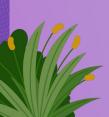

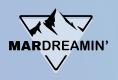

Automation rules are built from criteria and actions

- The criteria sorts through your database
- The action is applied to those prospects matching your criteria

Automation rules continuously look for prospects who match the rule criteria.

They are retroactive; but any changes after the rule becomes live are not.

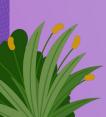

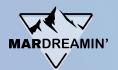

| Rules        |                          |                                         |                 |                |
|--------------|--------------------------|-----------------------------------------|-----------------|----------------|
| Match Type * | Match all                | affect all prospects that meet the sele | ected criteria. |                |
| + 🗓          | Prospect default field 🔻 | Job Title 🗸                             | is 🔻            | Vice President |
|              | or                       |                                         |                 |                |
| + 🖮          | Prospect default field 🔻 | Employees •                             | is greater than | 10,000         |
|              | + Add new rule + Add new | v rule group                            |                 |                |
| Actions      |                          |                                         |                 |                |
| + 🛍          | Adjust prospect score 🔻  | by                                      | +15             |                |
|              | + Add new action         |                                         |                 |                |

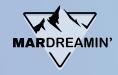

#### Actions + 🛍 Add prospect to list Add to CRM Campaign Adjust prospect score Adjust prospect score for Scoring Category Allow deleted lead or contact to be recreated in Salesforce Apply tags Assign prospect to queue Assign prospect to user Assign prospect to user in group Assign via Salesforce active assignment rule Change profile criteria Change prospect custom field value Change prospect default field value Change prospect profile Automation Rules Clear prospect field value Create Salesforce task View: Do not sync with CRM All Automation Rules Mark as reviewed Notify assigned user

#### **Automation Rule Actions**

Add prospect to list

Add prospect to Salesforce campaign

Adjust Prospect Score

Adjust Prospect Score for Scoring Category

Allow Deleted CRM Lead or Contact to Recreate from Account Engagement

Apply tags

Assign prospect to queue

Assign prospect to user

Assign prospect to user in group

Assign prospect via Salesforce active assignment rule

Change profile criteria

Set prospect's first touch campaign

Change prospect custom field value

Change prospect default field value

Change prospect profile

Clear prospect field value

Create Salesforce task

Do Not SyncWith CRM

Increment prospect field value

Mark as reviewed

Notify assigned user

Notify user

Remove prospect from list

Remove tags

Send prospect email

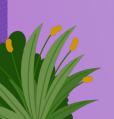

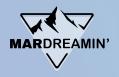

# Example

If a prospect filled out a form (standard form), assign them to sales via a Lead Assignment rule.

| Rules                   |                                                                                                    |
|-------------------------|----------------------------------------------------------------------------------------------------|
| Match Type <sup>*</sup> | <ul> <li>Match all  Match any</li> <li>Automation Rules are retroactive and affect all prospects that meet the selected criteria.</li> </ul> |
| + 🖮                     | Prospect form                                                                                                    |
| Actions                 | + Add new rule                                                                                                    |
| + 🕮                     | Assign via Salesforce active : 🗸                                                                                                    |
|                         | <b>★</b> Add new action                                                                                                    |

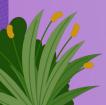

# **Completion Actions**

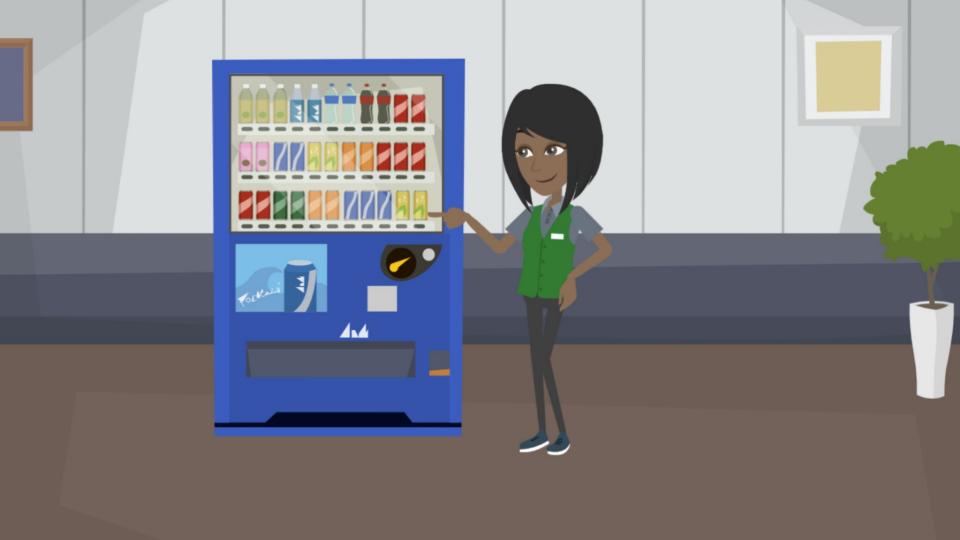

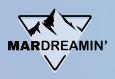

# **Completion Actions**

Completion actions are a great way to automate actions from a marketing element.

For example, you can use a completion action to add prospects to a list when they complete a form. Completion actions are available on forms, form handlers, files, custom redirects, emails, and page actions.

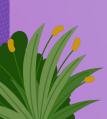

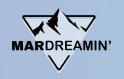

# **Completion Actions**

**Trigger: Criteria** 

**Dynamic Lists** 

**Automation Rules** 

**Trigger: Action** 

(email click, form submission etc.)

Completion Actions

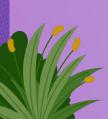

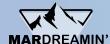

Save

Cancel

#### Add tags Add to CRM Campaign Completion Actions Add supplemental automation to your email. Add to list Learn more on the Knowledge Base » Adjust score Assign prospect via Salesforce active assignment rule Take action when... Assign to user a prospect opens this email Change prospect custom field value ✓ a prospect clicks this email ☐ Apply actions only if a specific URL is clicked Change prospect default field value Completion Actions Create Salesforce task + 🗎 Increment prospect field value Notify Assigned user + Add new completion action Notify user Remove from list a prospect unsubscribes via this email Remove tags Send autoresponder email Set profile Set prospect's source campaign

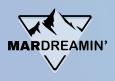

# **Completion Action Considerations**

- Completion actions are not retroactive. They apply only to activities that happen after the completion action is added.
- Most completion actions execute every time they are triggered. However, completion actions based on email link clicks only execute once per prospect.
- If you have multiple completion actions on a marketing asset, the actions that
  affect other automations run first. Next, the automation runs, then the rest of the
  completion actions run.
  - For example, a form has these actions: assign to user, notify user, set custom field. Account Engagement assigns the prospect to the user first, then sets the custom field value, runs any real-time related automations, and then notifies the user.

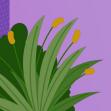

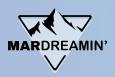

# Example

If a prospect fills out a form, add that prospect to the Webinar campaign.

|                 | Campaign    | Campaign Member Status |  |
|-----------------|-------------|------------------------|--|
| Add to campaign | ▼ ⊚ Webinar | X Responded            |  |

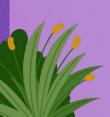

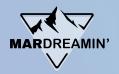

# **Conditional Completion Actions**

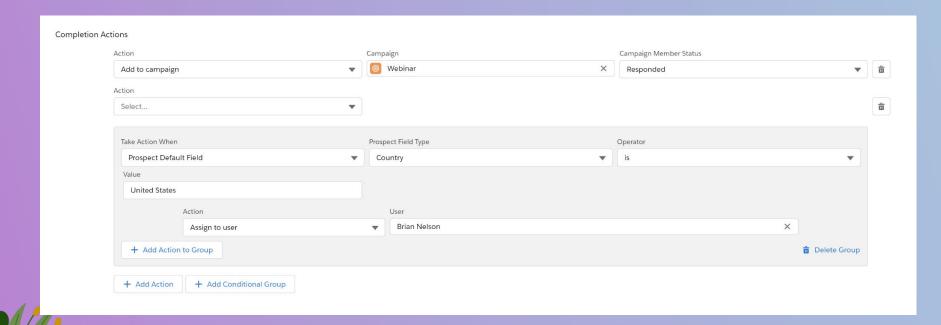

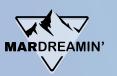

# Example

If a prospect clicks in an email, adjust the score +8.

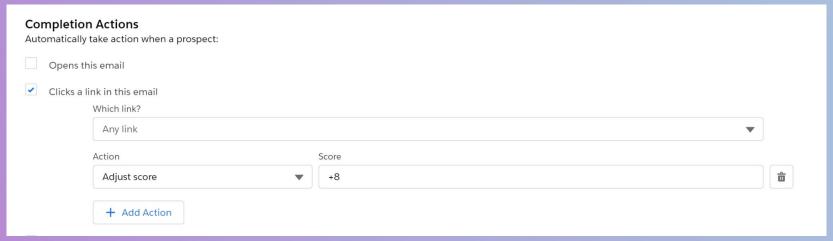

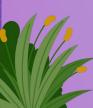

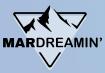

## **Automation Tools - Which one do I choose?**

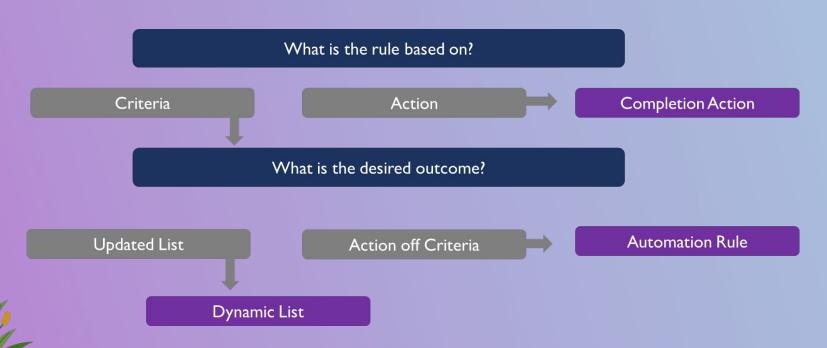

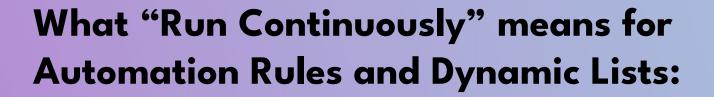

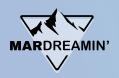

#### **Dynamic Lists:**

Dynamic list continuously checking for qualified prospects.

Prospects are added or removed from the list an unlimited number of times.

#### **Automation Rules:**

Automation Rules runs continuously checking for qualified prospects.

Once a prospect is matched, it's a permanent member of the Automation Rule (Lifetime membership).

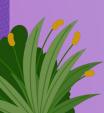

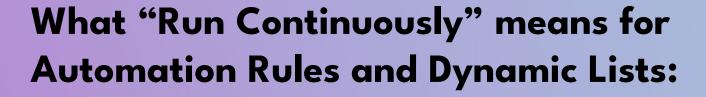

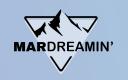

| Match type * | Match all                            |
|--------------|--------------------------------------|
| + 🛍          | Prospect custom field   Fruit  Apple |
|              | + Add new rule                       |

| Prospect values                       | Dynamic List                       | Automation Rule                   |
|---------------------------------------|------------------------------------|-----------------------------------|
| Prospect has Fruit="Apple"            | Prospect added to dynamic list     | Prospect added to automation rule |
| Fruit value changed to "Orange"       | Prospect removed from dynamic list | Prospect stays on automation rule |
| Fruit value corrected back to "Apple" | Prospect added to dynamic list     | Prospect stays on automation rule |
| Fruit value changed to "Banana"       | Prospect removed from dynamic list | Prospect stays on automation rule |

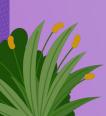

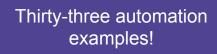

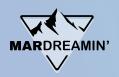

## **Automation Guide**

Now you know the basics. But how do you put it all together?

First, start practicing!

Also, check out my Automation Cookbook.

It's a collection of common Account Engagement examples for typical marketing activities.

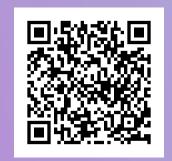

https://bit.ly/AutomationCookbook

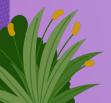

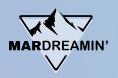

# "How Would You" Challenge

This will be a fun way to test your knowledge.

- Take out a piece of paper (or use Notepad, Word, Google Sheet on your computer.)
  - Number one through five on your page.
  - Write down either "1" or "2" for each question.

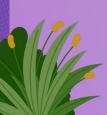

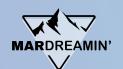

# #1 How would you add a prospect to an email nurture?

#### Option 1

Create a dynamic list.

Add that dynamic list to an engagement studio.

#### Option 2

Create an automation rule to create a list.

Add that automation rule to the engagement studio.

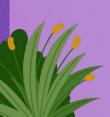

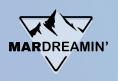

# #2 Add a prospect to a campaign when he/she/they click on an email.

#### Option 1

Add a completion action to the email to add the prospect to a campaign when he/she/they click on the email.

#### Option 2

Create a dynamic list to add the prospect to a campaign when he/she/they clicks on the email.

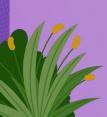

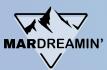

# #3 Whenever a prospect has a title "CMO" you want to add 15 points to their score.

#### Option 1

Create a completion action with criteria for Title = "CMO" and Action of "Add 15 points."

#### Option 2

Create an automation rule with criteria for Title = "CMO" and Action of "Add 15 points."

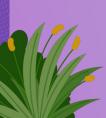

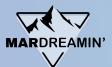

# #4 Mark any students or investors with Lead Status "Unqualified."

#### Option 1

Create a dynamic list with Prospect Default Field "Job Title" contains "investor" or "student."

#### Option 2

Create an automation rule:

If Prospect Default Field "Job Title" contains "investor" or "student," change prospect custom field "Lead Status" value to "Unqualified."

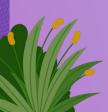

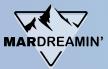

# #5 Every time a prospect fills out a Contact Us form, notify Scott and create a Lead.

#### Option 1

Add a completion action to the Contact Us form to notify "Scott" and assign to Scott.

#### Option 2

Add an automation rule for Prospect Form "Contact Us" to notify "Scott."

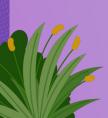

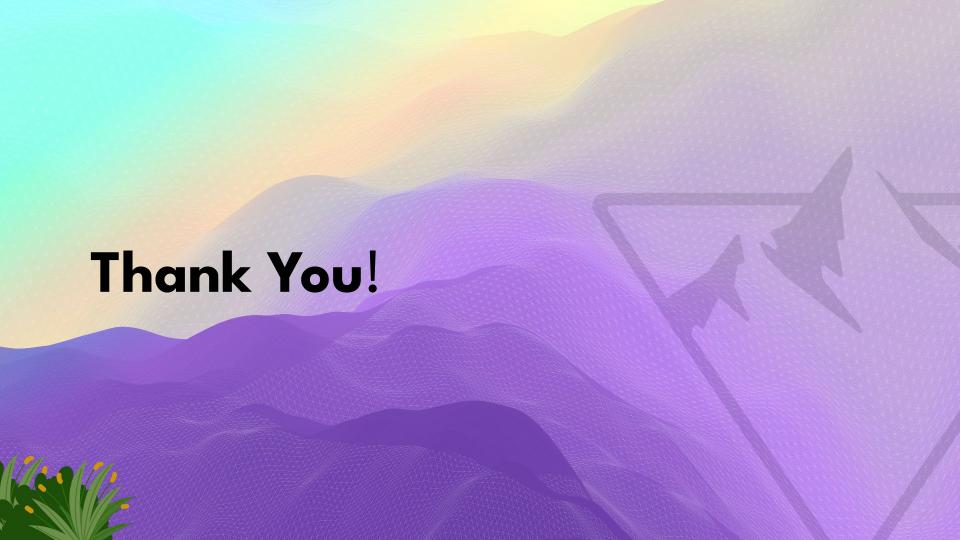

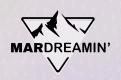

# Thanks To Our Incredible Sponsors!

# SERĈANTE

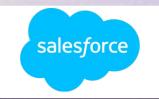

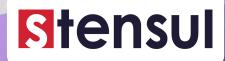

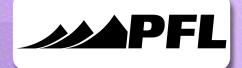

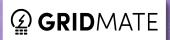

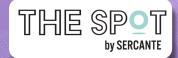

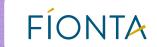